# **Creating Form Elements**

You have two options to create new form elements in the **Forms Editor**:

- [Creating New Elements via the Sidebar](#page-0-0)
- Creating New Elements via the Context Menu

### <span id="page-0-0"></span>Creating New Elements via the Sidebar

One option to create new elements on your work area is to use the **Sidebar New Elements**. The sidebar provides a selection of preconfigured form elements that can be dragged and dropped into the workspace.

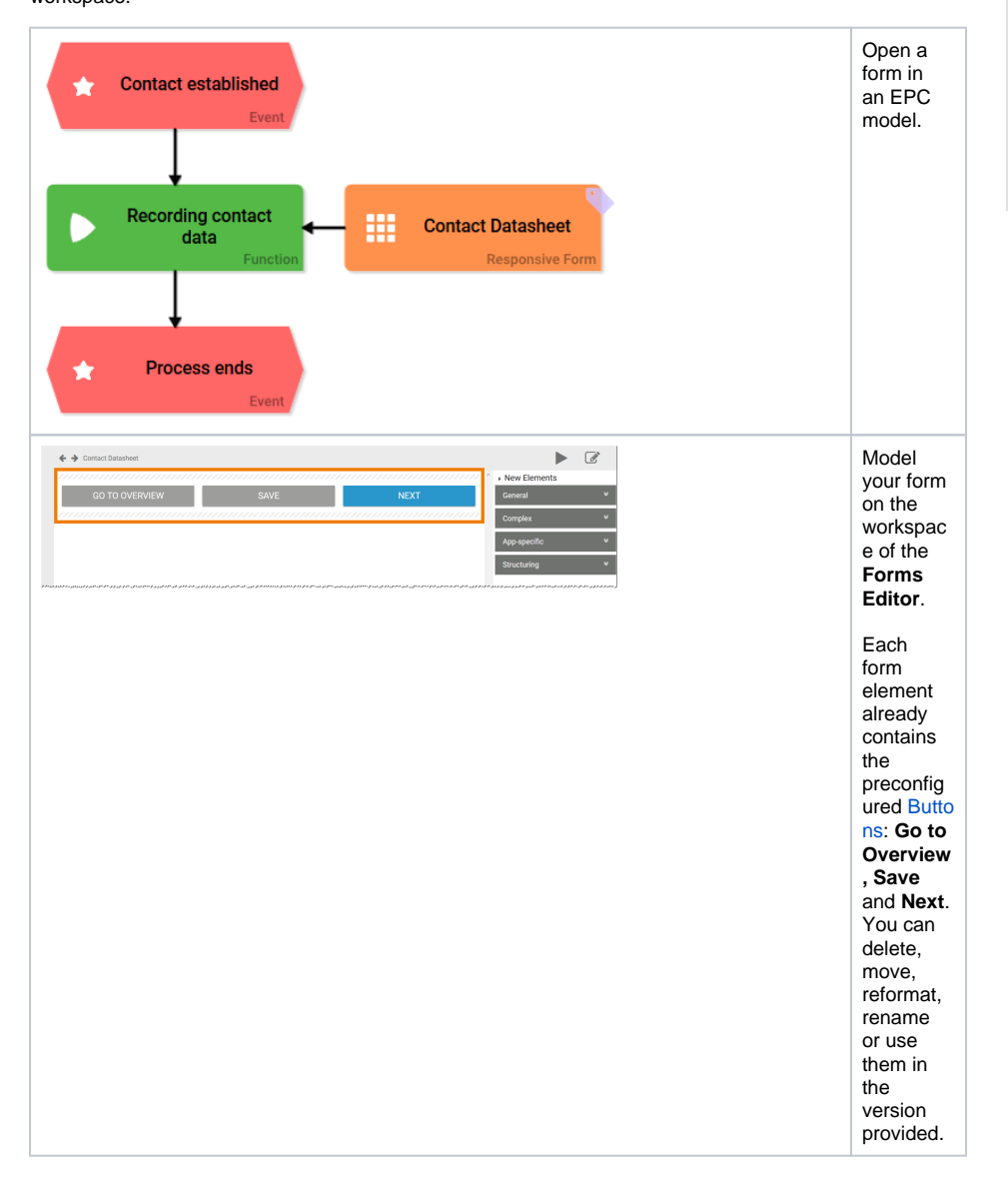

### **Presettings of Buttons**

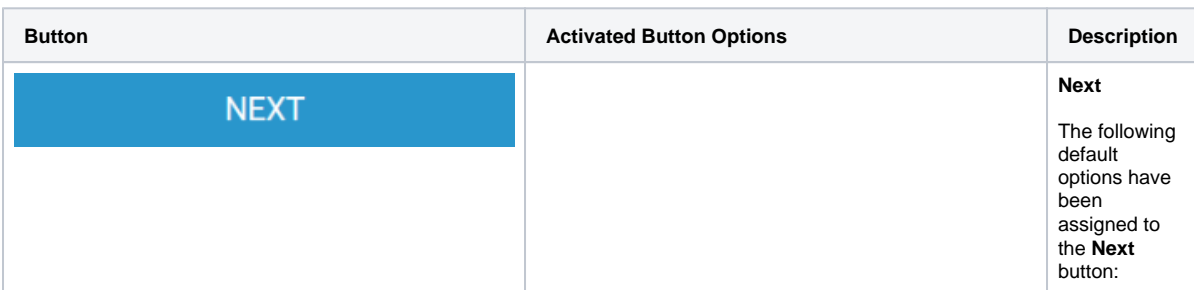

#### **On this Page:**

- [Creating New Elements via](#page-0-0)  [the Sidebar](#page-0-0)
- Creating New Elements [Using the Context Menu](#page-6-0)

#### **Related Pages:**

- [Editing Form Elements](https://doc.scheer-pas.com/display/BPAASEN/Editing+Form+Elements)
- [Deleting Form Elements](https://doc.scheer-pas.com/display/BPAASEN/Deleting+Form+Elements)
- $\bullet$ [Working with BPaaS](https://doc.scheer-pas.com/display/BPAASEN/Working+with+BPaaS+Editor)
- [Editor](https://doc.scheer-pas.com/display/BPAASEN/Working+with+BPaaS+Editor)

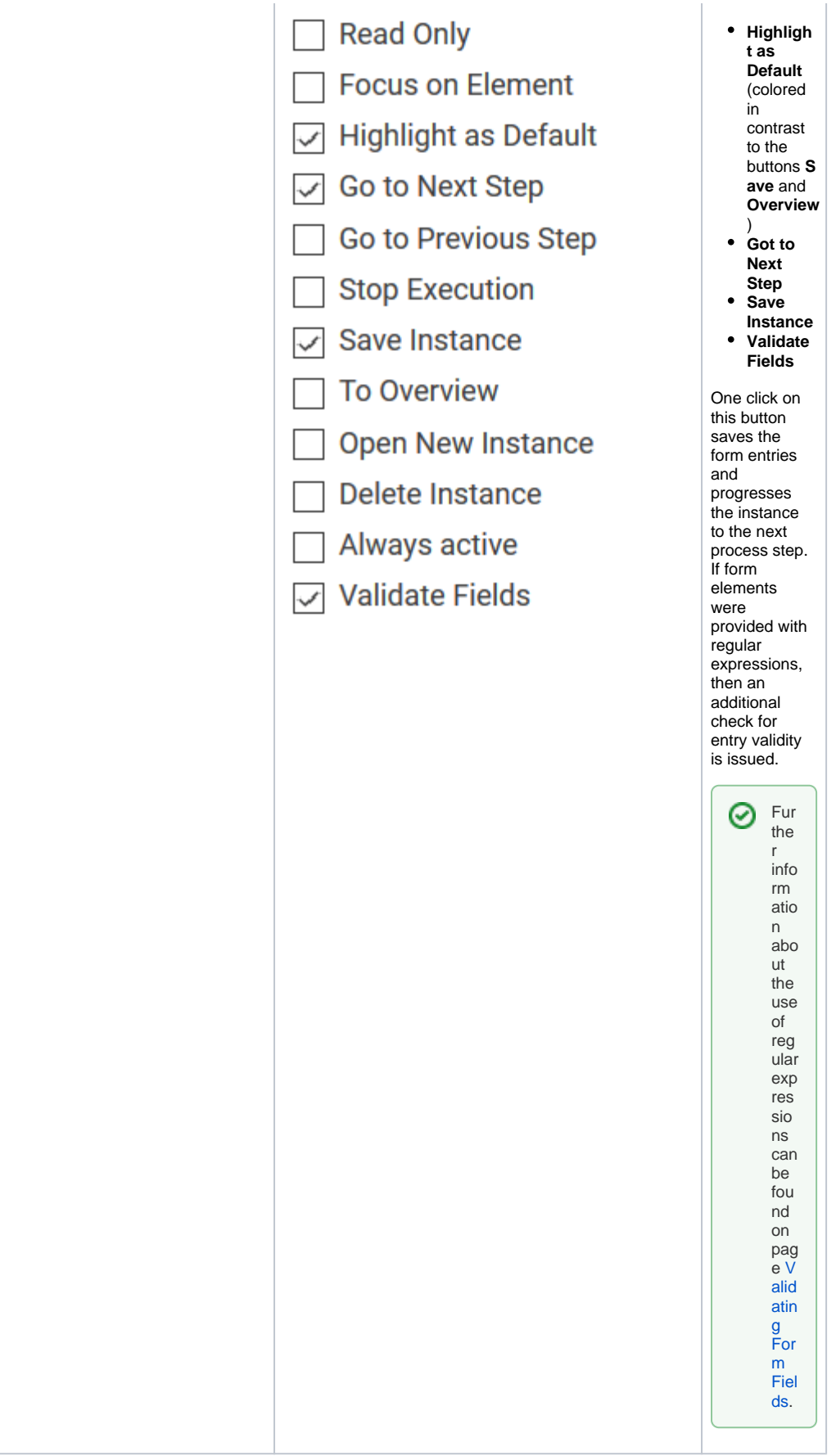

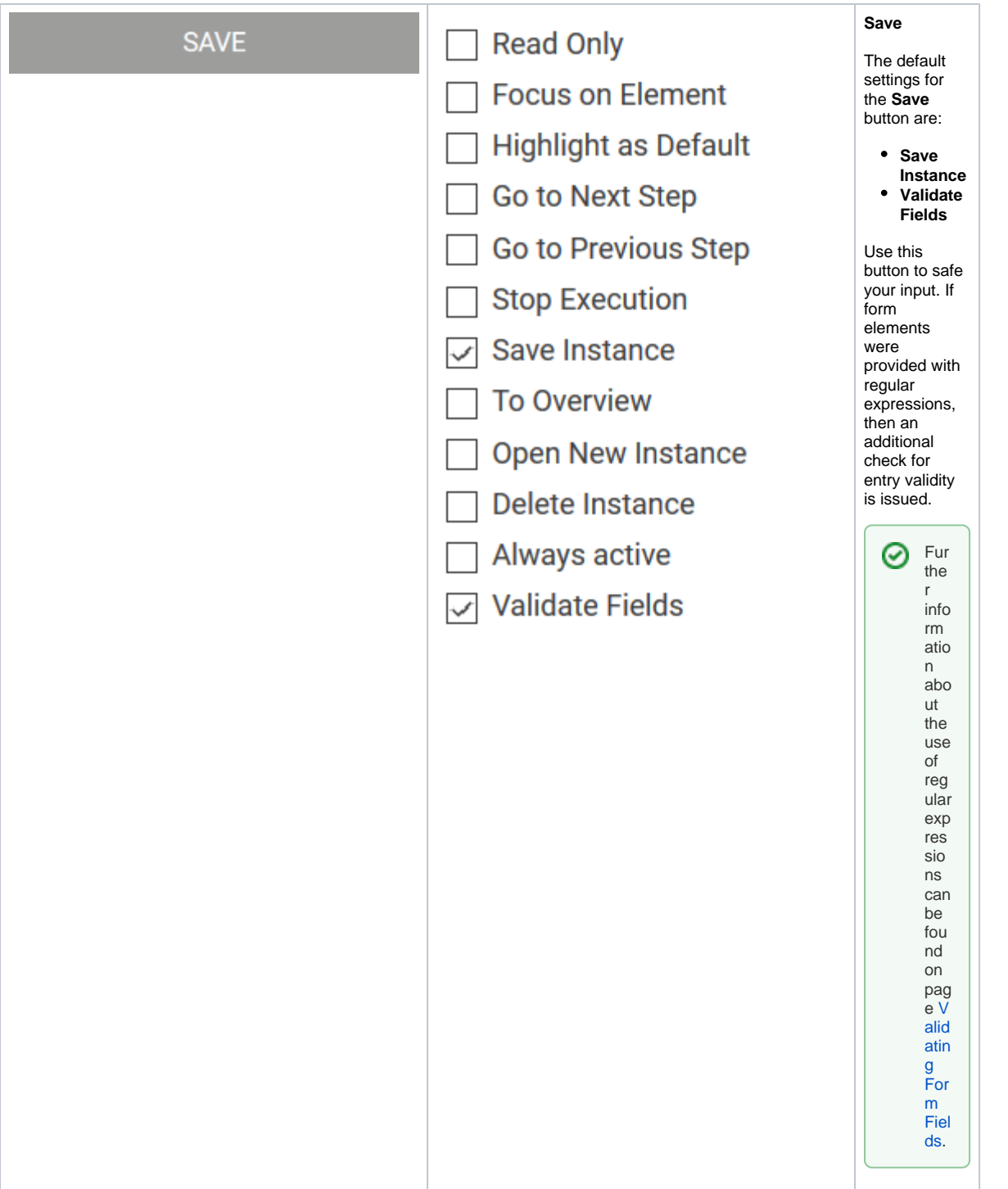

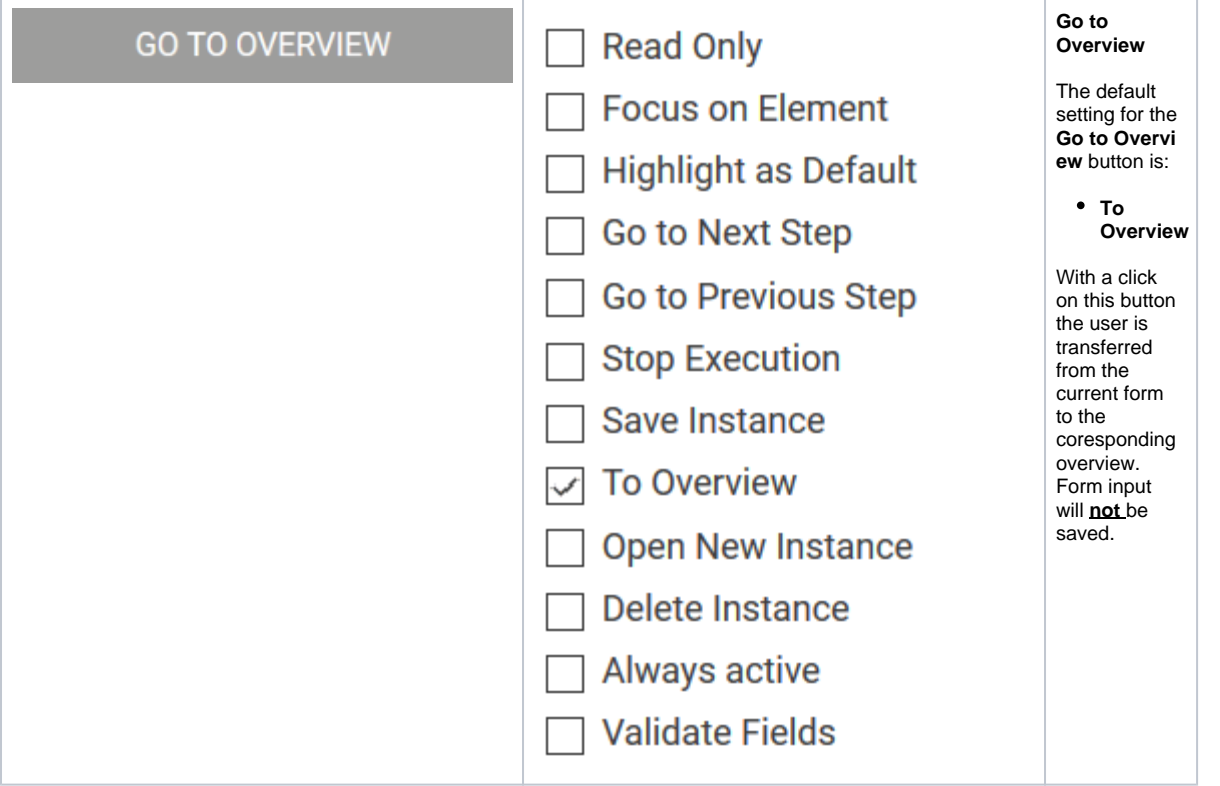

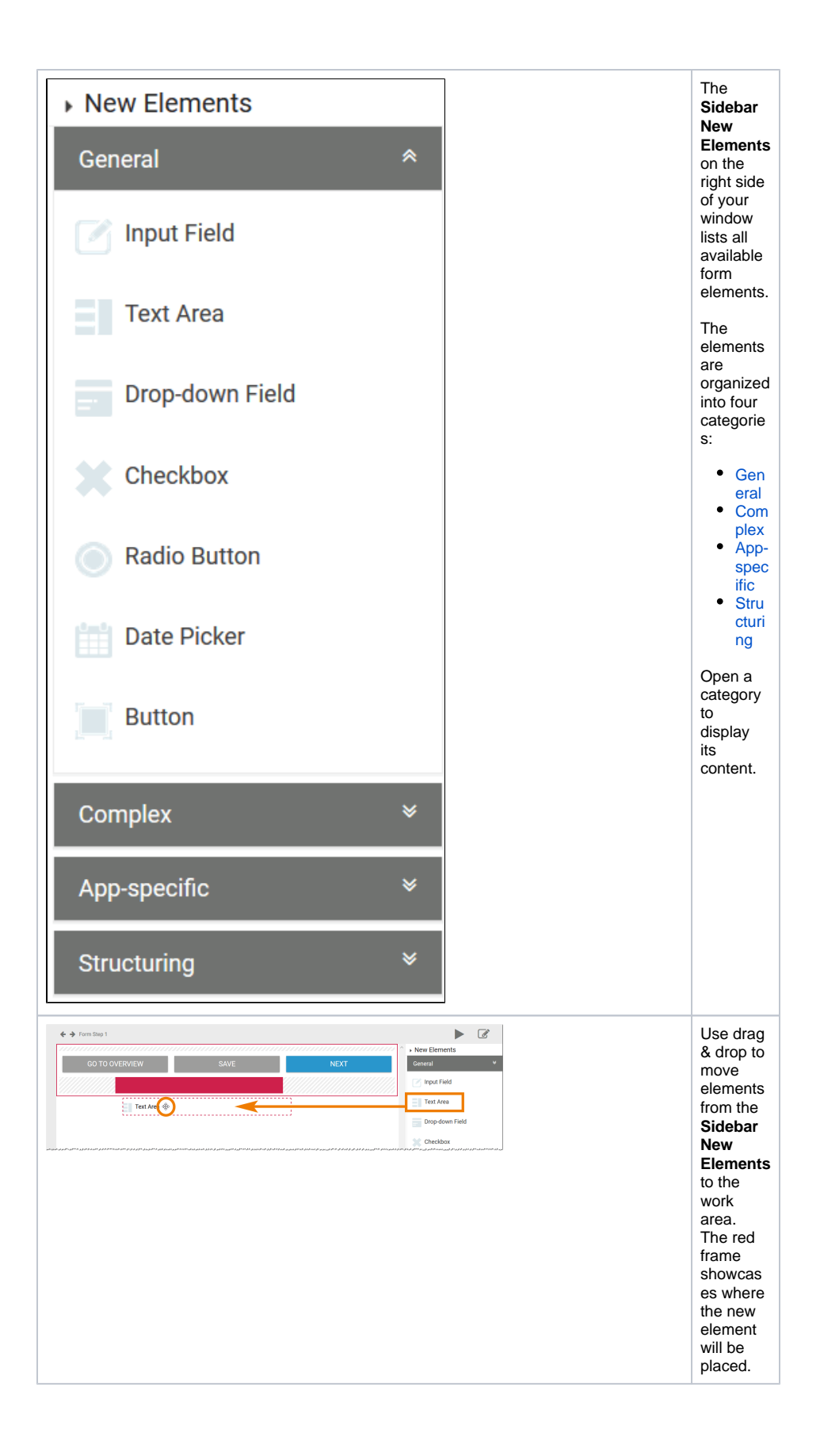

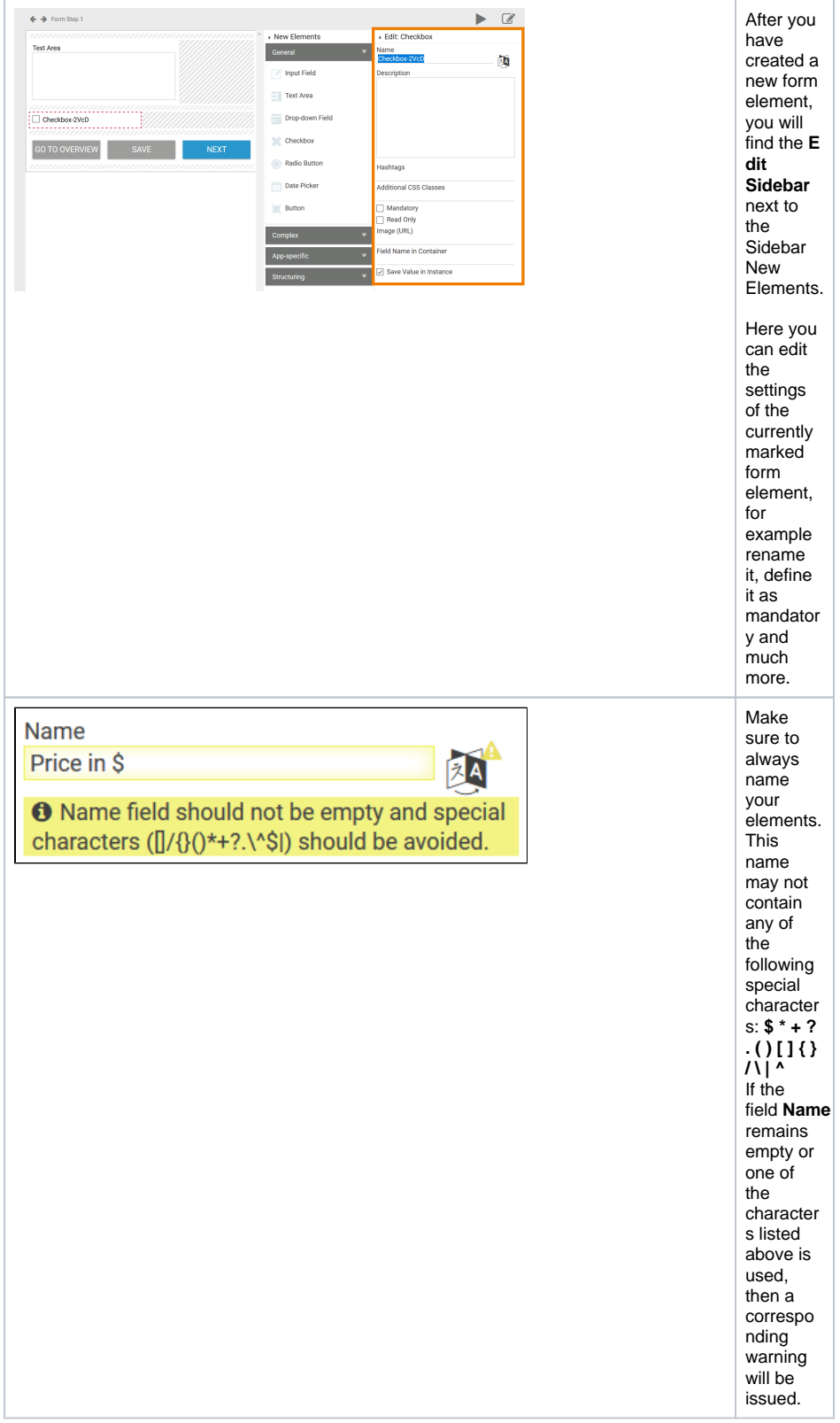

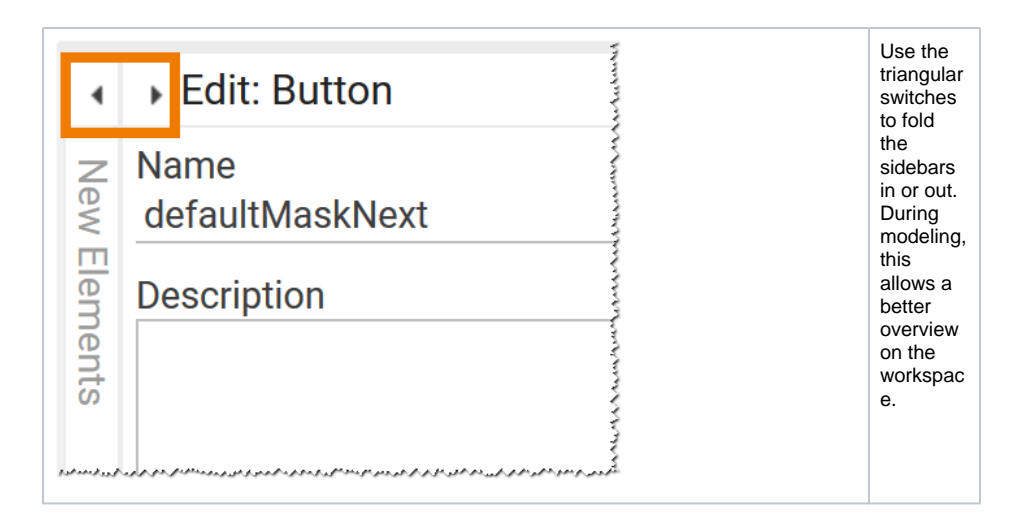

## <span id="page-6-0"></span>Creating New Elements Using the Context Menu

You can also create new elements using the **Context Menu.**

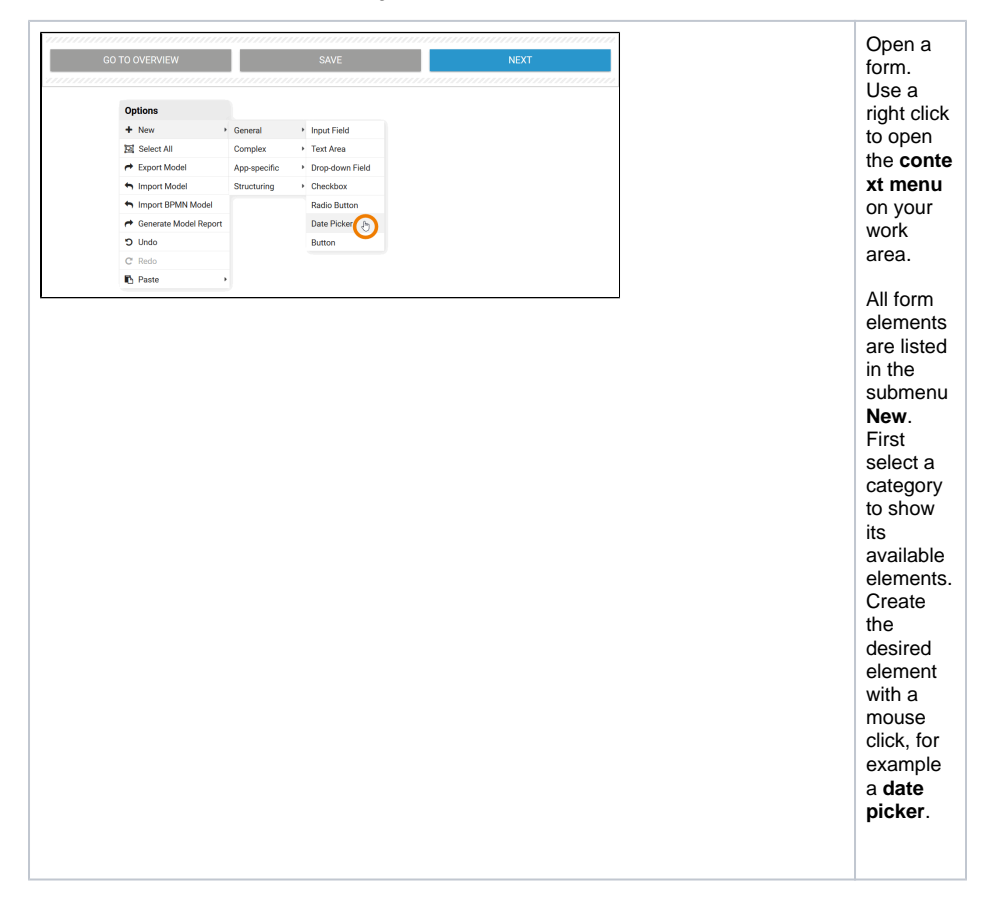

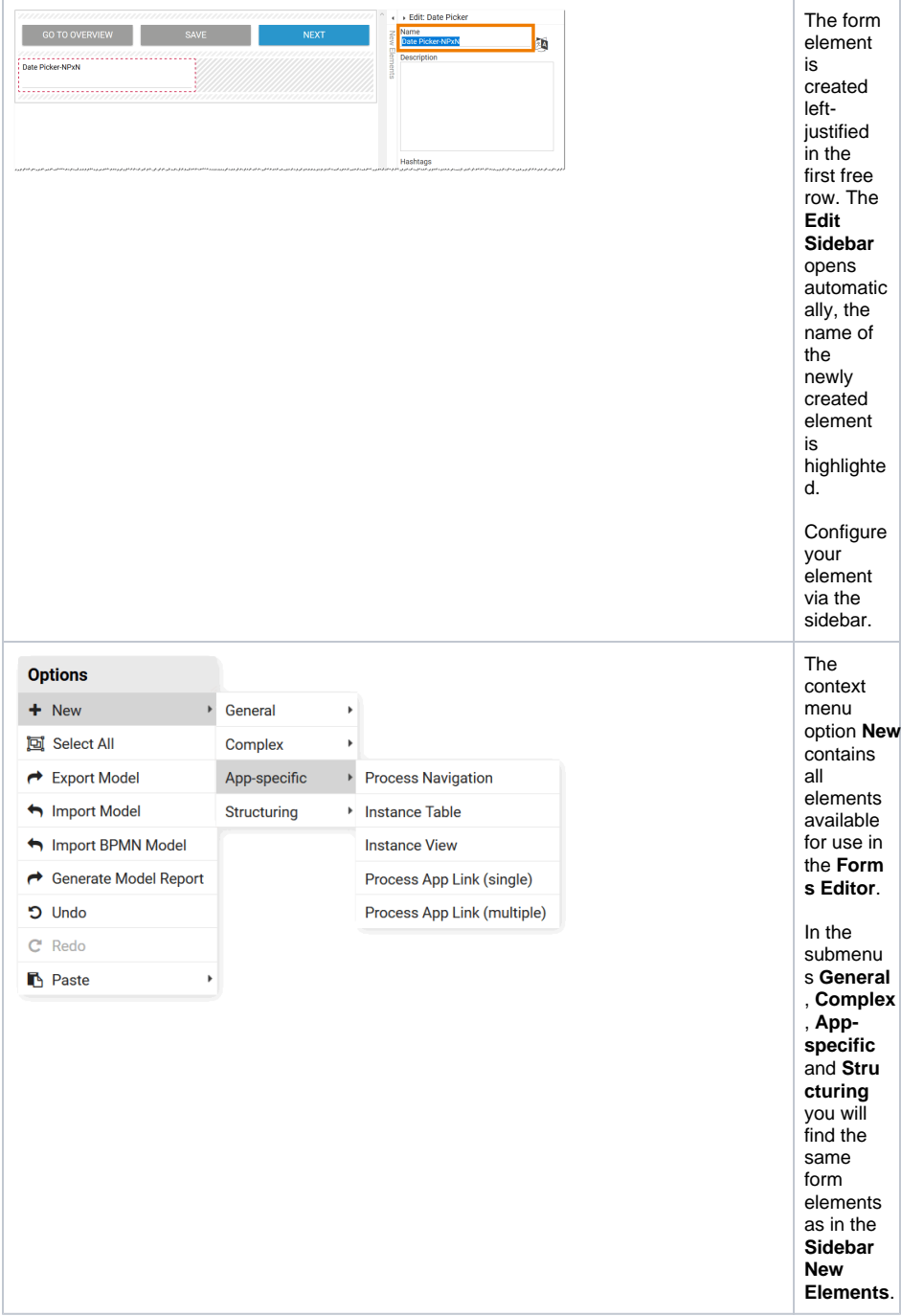